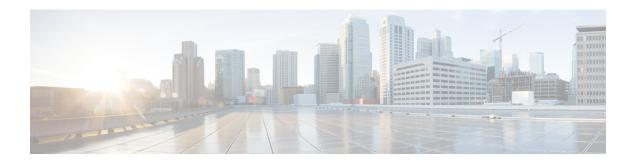

## **Configuring Fast SSID Changing**

- Information About Configuring Fast SSID Changing, page 1
- Configuring Fast SSID Changing (GUI), page 1
- Configuring Fast SSID Changing (CLI), page 1

## **Information About Configuring Fast SSID Changing**

When fast SSID changing is enabled, the controller allows clients to move faster between SSIDs. When the client sends a new association for a different SSID, the client entry in the controller connection table is cleared before the client is added to the new SSID. This happens when fast SSID is disabled.

With fast SSID enabled, the client entry is not cleared and the delay is not enforced .When fast SSID changing is disabled, the controller enforces a delay before clients are allowed to move to a new SSID.

## **Configuring Fast SSID Changing (GUI)**

- **Step 1** Choose **Controller** to open the General page.
- **Step 2** From the Fast SSID Change drop-down list, choose **Enabled** to enable this feature or **Disabled** to disable it. The default value is disabled.
- **Step 3** Click **Apply** to commit your changes.
- **Step 4** Click **Save Configuration** to save your changes.

## **Configuring Fast SSID Changing (CLI)**

**Step 1** Enable or disable fast SSID changing by entering this command:

 $config\ network\ fast-ssid-change\ \{enable\ |\ disable\}$ 

**Step 2** Enter the **save config** command to save your settings.